### **Paper 209**

## **Automating the Production of Clinical Trial Data Tables**

Anne Horney and Gail F. Kirk Cooperative Studies Coordinating Center VA Medical Center, Perry Point, Maryland

## **ABSTRACT**

Preparation of clinical trials semi-annual data reports used to be a time-consuming and error-prone task of transferring numbers from computer printouts into reader friendly formats. We stopped this repetitive transcribing and checking by using  $SAS^{\circ}$  and WordPerfect<sup>®</sup> together for rapid and accurate preparation of publication quality tables.

For each table the first step is to design a skeleton form in WordPerfect. Next a SAS program is written to put data for the table into an ASCII delimited text file. The third step is to execute the SAS program and to merge the data into the form in WordPerfect and thus create the final report table.

Once the form is designed and the SAS program written, the update of the table can be accomplished easily by repeating step three above. Also, when several tables are required, this method can be automated by creating WordPerfect macros to perform the merges and to combine the tables into the final report.

## **INTRODUCTION**

The NHLBI/VA Cooperative Study on the "Trial to Evaluate the Effect of Digitalis on Mortality in Heart Failure<sup>"1</sup> Data Monitoring and Safety Board Report includes 86 tables. The report was prepared semiannually for five years. A way was needed to move information from SAS outputs into publication quality tables without spending hours transferring and checking numbers and doing it all again in six months. We used SAS and WordPerfect to produce the necessary report tables with a minimum of manual intervention. Examples of report tables and of the data and WordPerfect macros that produced them will be displayed.

## **INFORMATION**

The first step is to determine what information is to appear in the table. Design the table in WordPerfect as a merge form file (see Figure 1). Decide on title

lines, contents and placement of columns and rows, and labeling. The form file will be a combination of text and merge codes. The text entries will remain constant. Put the merge code FIELD in each location where text and/or numeric data will be inserted from the merge data file. These fields are consecutively numbered. Information can be merged into titles, headers and footers as well as table cells. The merge data file is an ASCII file created in SAS.

The macro RENUMBER can be used to number the fields. Put the tilde symbol "~" in the document where you want a merge field code. The macro will insert the field codes numbered appropriately. It can also be used to renumber the fields if the table is changed.

#### **Renumber Macro**

//Description: RENUMBER renumber all fields PosDocVeryTop

```
SearchString ("[MRG: FIELD]")
ReplaceString ("~")
ReplaceForward (Extended!)
```
PosDocVeryTop ()

```
ForNext(LP;1;3;1)
        ForNext(num; 0; 9; 1) 
                 PosDocTop 
                 ReplaceConfirm(No!) 
                 SearchString("~"+num) 
                 ReplaceString("~") 
                 ReplaceForward(Extended!) 
        Endfor
```
Endfor

PosDocVeryTop ()

ASSIGN(NUM; "0")

LABEL (Begin@) ASSIGN(NUM; NUM+1) OnNotFound(labelb) SearchString ("~") SearchNext (Extended!) SelectMode (Off!) MergeCode (Field!; NUM)

GO(Begin@)

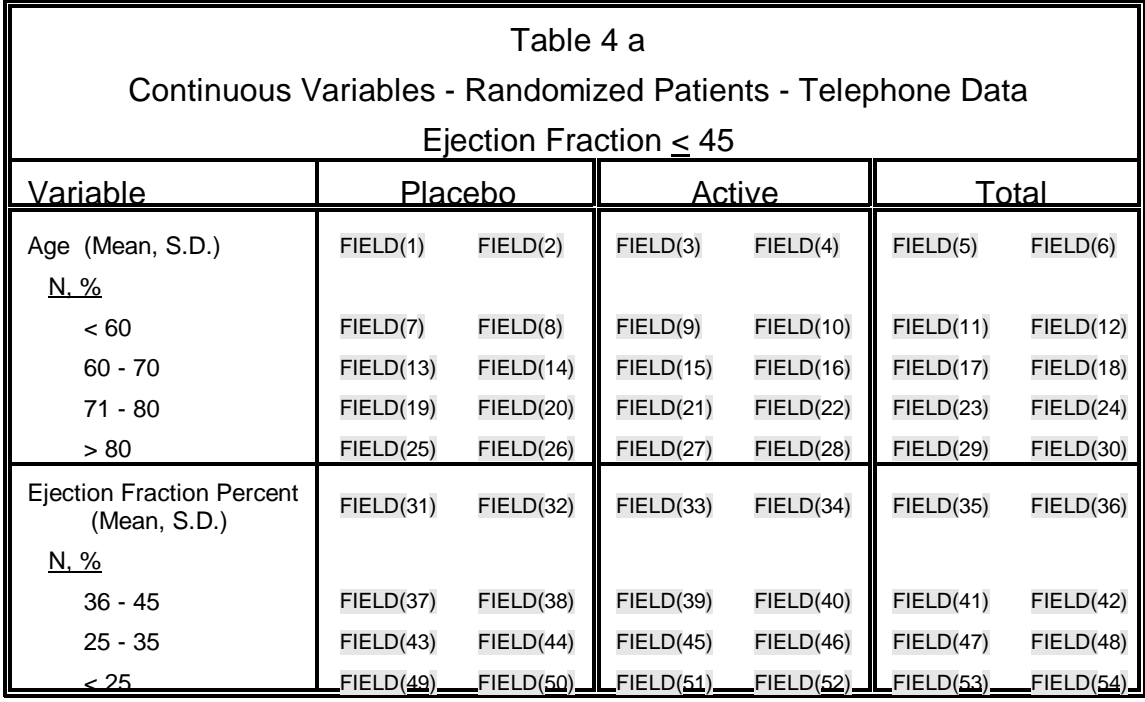

Figure 1. WordPerfect Form File

LABEL(labelb)

PosDocVeryTop ReplaceString ("") ReplaceForward (Extended!) beep PosDocVeryTop

# **ASCII DELIMITED TEXT FILE**

The information that will be merged into the table must be put into an ASCII delimited text file, the data file. This file may contain text as well as frequencies, means, p values, etc. The data values can come from various sources such as DATA step processing, PROC FREQ, PROC MEANS, and PROC GLM. Some procedures have output data sets available; the printed output can also be read.

Entries must be placed in the file in the same order as the field numbers in the form file. This is done with SAS PUT statements. The delimiters can be any characters you choose. (WordPerfect uses a comma as the default field delimiter and [CR][LF] as the default record delimiter.) We use the asterisk and the equal sign to separate fields and records.

If you plan to use the merge command from the menu

SearchString ("~") last record. For both methods separate multiple or merge bar there must be a record delimiter after the last record. If you plan to merge the table using a WordPerfect macro omit the record delimiter after the records with delimiters. The example is for use with a macro.

### **Sample data file:**

```
63.5*10.8*63.4*11.0*63.5*10.9*
1106*32.5*1081*31.8*2187*32.2*
1366*40.1*1410*41.5*2776*40.8*
806*23.7*767*22.6*1573*23.1*
125*3.7*139*4.1*264*3.9*
28.4*8.9*28.6*8.8*28.5*8.8*
804*23.6*834*24.6*1638*24.1*
1469*43.2*1436*42.3*2905*42.7*
1130*33.2*1127*33.2*2257*33.2*
```
## **WORDPERFECT TABLE**

The study table (see Figure 2), containing the desired information in the desired format, is achieved by merging the ASCII data file into the WordPerfect form file using the WordPerfect Merge command. Whenever the study data change, a new data file can be prepared and merged into the form file . . . yielding a relatively quick and painless revised study table.

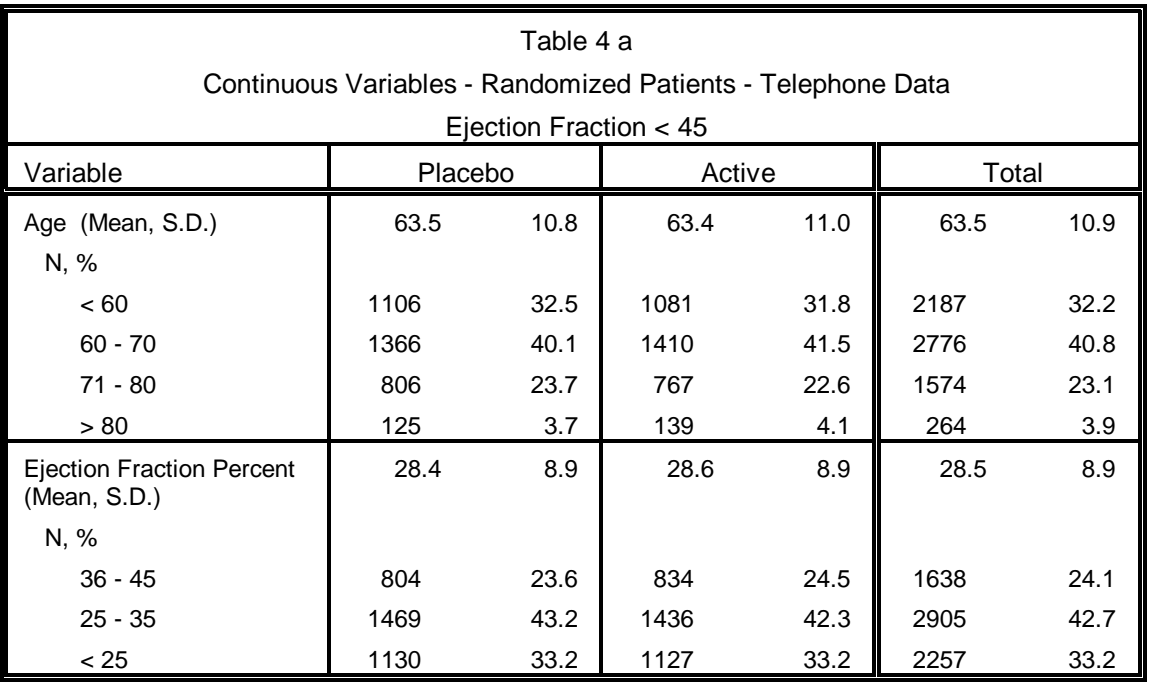

Figure 2. WordPerfect Table

# **TABLE MACRO**

We use WordPerfect macros to automate the merging process. For each table a macro is written containing all the statements required to produce the finished version of the table from a form file and a data file. The WordPerfect macro merges the form with the data and saves the resulting table as a WordPerfect document.

### **Table Macro**

// RANDOM1 Application (A1; "WordPerfect"; Default; "US")

#### **// names of merge form file, data file, merged // document**

vForm:="**D:\P995\RPT\FORM\RANDOM1.FRM**" vData:="**H:\P995\RPT\RANDOM1.DAT**" vTable:="**D:\P995\RPT\TABLES\RANDOM1.WPD**"

// Data file ImportSetFileName (vData) ImportSetSource (ASCII!) ImportSetDestination (MergeData!)

// Field Delimiter - macro uses \* as the field delimiter ImportSetAsciiFieldDelimiter ("\*")

// Record Delimiter - macro uses = as the record delimiter ImportSetAsciiRecordDelimiter ("=")

// Hard returns are removed from the data file before // merging into the form file ImportSetAsciiStrip (StripChars: "[SRt][HRt]")

// text strings are surrounded by "" ImportSetAsciiEncap (EncapsulationChar: """")

// convert data file to a merge file and copy to clipboard ImportDoImport () PosDocTop () SelectDocBottom () EditCopy () Close (No!)

//do the merge MergeSelect (All!)

// form file name, data file source, location of merged // document MergeRun (FormFile!; vForm;DataFileType: Clipboard!; OutputFileType: ToNewDoc!)

// name of the document containing the merged table FileSave(vTable;WordPerfect\_60!) Close

## **REPORT MACRO**

Carrying this a giant step forward, another WordPerfect macro, a Report macro, has been written to produce the final report. First the Report macro runs each individual table macro (the command is NEST) and creates a WordPerfect file for each table. Next the Report macro inserts each table in the correct order into a single large document. Also, the macro can issue additional WordPerfect commands, such as headers, footers, and page numbers, to bring the final document into its desired form.

#### **Report Macro**

Application (A1; "WordPerfect"; Default; "US")

PERSISTALL DEFAULTUNITS(Inches!) VARERRCHK(OFF!)

DISPLAY(Off!)

//play macro to create table RANDOM1 FileNew() NEST("D:\P995\MACROS\RANDOM1")

//play macro to create table RANDOM2 FileNew() NEST("D:\P995\MACROS\RANDOM2")

//play macro to create table RANDOM3 FileNew() NEST("D:\P995\MACROS\RANDOM3")

//play macro to create table RANDOM4 FileNew() NEST("D:\P995\MACROS\RANDOM4")

//Assemble report FileNew()

//insert cover sheet FileInsert("D:\P995\RPT\FORM\DSMB.WPD";No!;Insert!) PosDocBottom () HardPageBreak ()

//insert Table of Contents FileInsert("D:\P995\RPT\DSMBCONT.WPD") PosDocBottom () HardPageBreak ()

//discontinue the header that is used in the Table of // Contents HeaderA(Off!)

//put page numbers on bottom of pages, starting with // page 1 PageNumberPosition (Position: BottomCenter!;

Default: DontUseDefaultValues!) PageNumberMethod(Numbers!) PageNumber(1)

//insert the table RANDOM1 -file created by macro // RANDOM1 FileInsert("D:\P995\RPT\TABLES\RANDOM1.WPD";

 No!;Insert!) PosDocBottom ()

//insert the table RANDOM2 - file created by macro // RANDOM2 FileInsert("D:\P995\RPT\TABLES\RANDOM2.WPD"; No!;Insert!) PosDocBottom () HardPageBreak ()

//insert the table RANDOM3 - file created by macro // RANDOM3 FileInsert("D:\P995\RPT\TABLES\RANDOM3.WPD"; No!;Insert!) PosDocBottom () HardPageBreak ()

//insert the table RANDOM4 - file created by macro // RANDOM4 FileInsert("D:\P995\RPT\TABLES\RANDOM4.WPD"; No!;Insert!)

# **CONCLUSION**

We prepare the study report by running SAS programs to prepare the data files and by playing one WordPerfect macro. Thus we have eliminated timeconsuming and error-prone repetitive transcribing and checking.

## **ACKNOWLEDGMENTS**

The WordPerfect macros were written for WordPerfect version 7. Some changes to the macros may be required for other versions.

SAS is a registered trademark or trademark of SAS Institute Inc. in the USA and other countries. WordPerfect is a registered trademark of Corel Corporation Limited, in the USA and other countries. ® indicates USA registration.

### **THE AUTHORS**

Anne Horney (410) 642-2411 ext. 5298 rahorney@erols.com

Gail F. Kirk (410) 642-2411 ext. 5296 kirk.gail\_f@baltimore.va.gov

Mailing address for both: CSPCC (151E) VA Medical Center P. O. Box 1010 Perry Point, MD 21902

# **References**

<sup>1</sup>The Digitalis Investigation Group (1996) "Rationale, Design, Implementation, and Baseline

Characteristics of Patients in the DIG Trial: A Large, Simple, Long-Term Trial to Evaluate the Effect of Digitalis on Mortality in Heart Failure," Controlled Clinical Trials, 17, 77-97.